## ■WTW-WNV1429G 解像度変更方法

800万画素カメラを接続した場合安定して映らない可能性があるため500万画素 解像度へと変更をお願い致します。

①ライブ画面から右クリック➡「メニュー」を左クリックします。

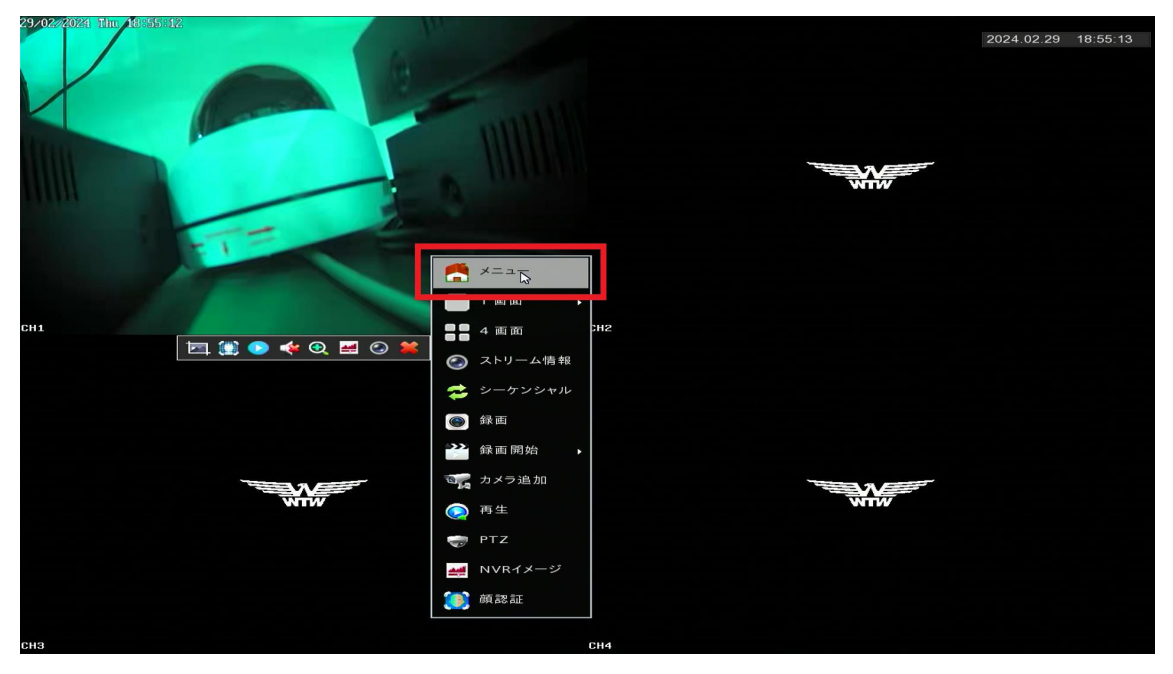

②「録画」を左クリックします。

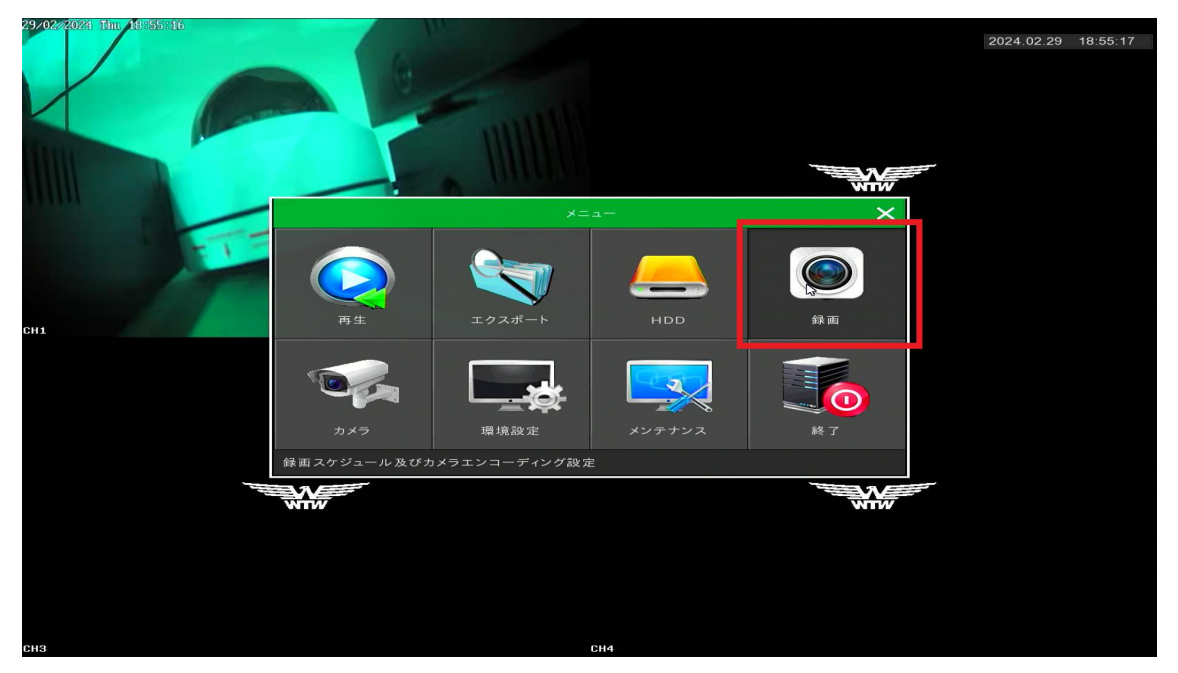

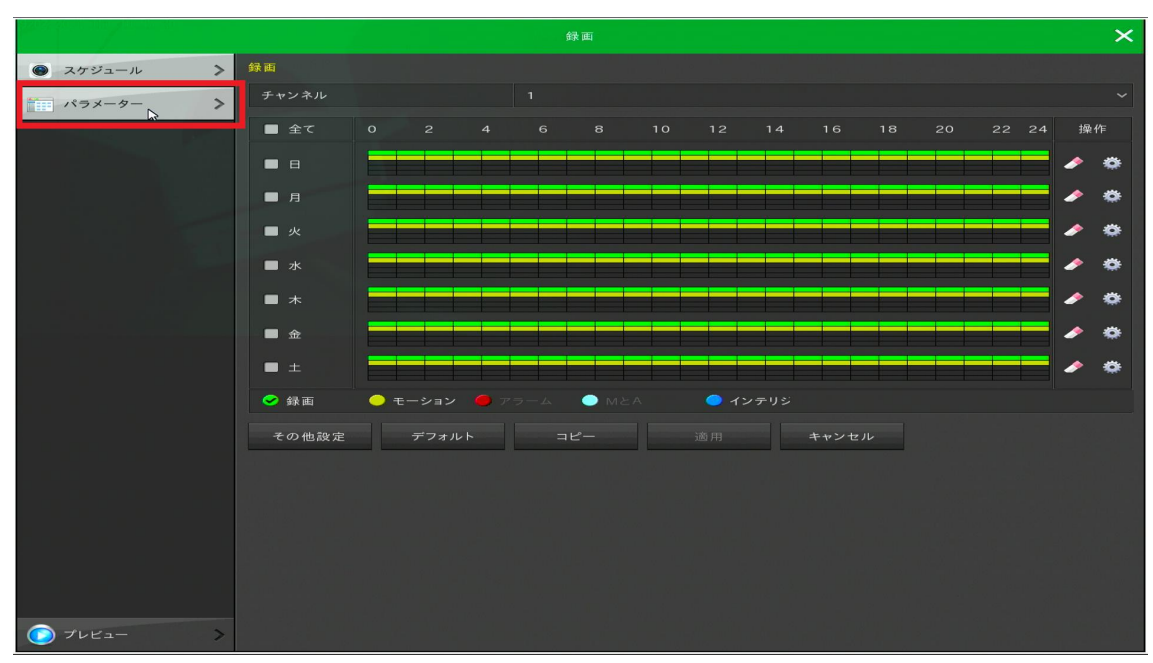

## ③「パラメーター」を左クリックします。

## ④解像度を「3072x2592」から「2592x1944」へと変更します。

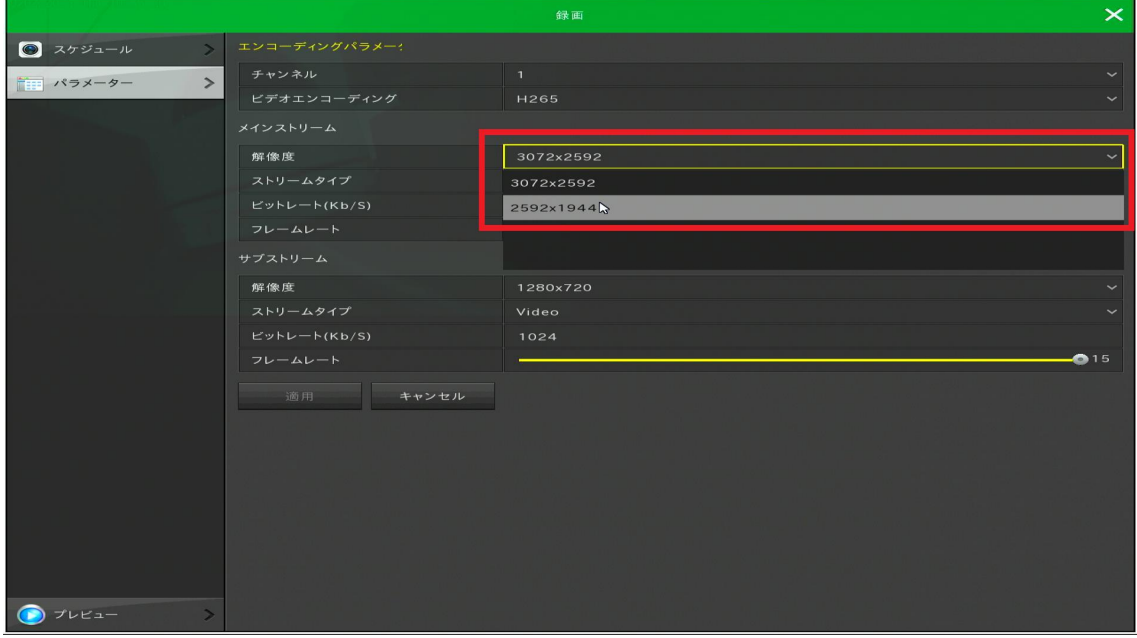

⑤「適用」を左クリックし解像度の変更が可能となります。

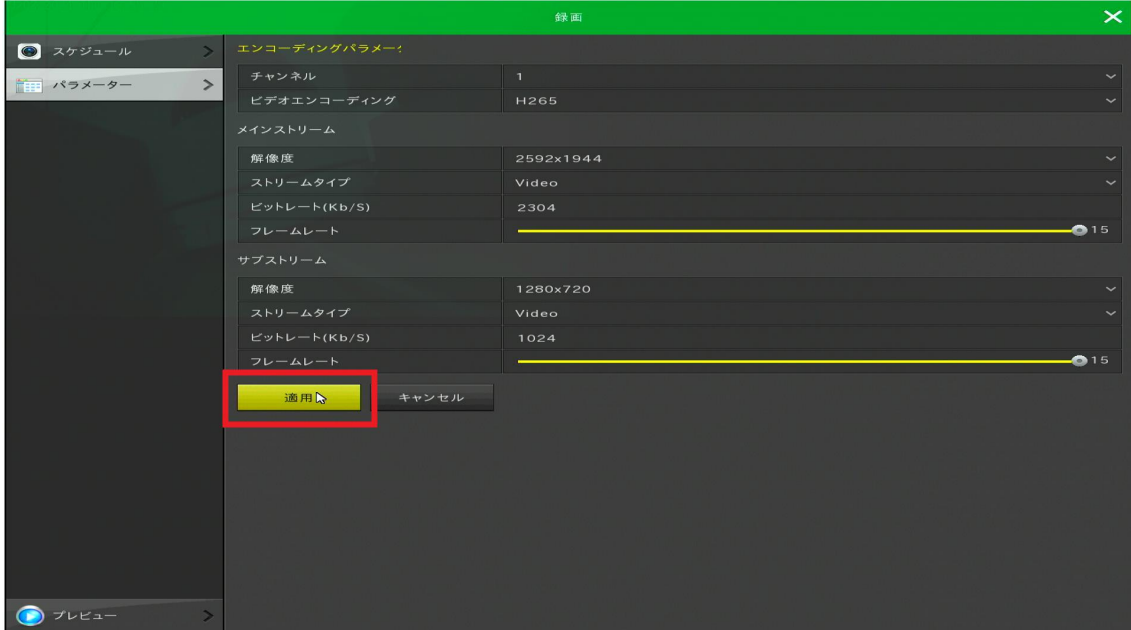

解像度変更後も遅延などが発生し映像が安定しない場合は下記の設定をお試し 下さい。

## ■ビットレート変更方法

①ビットレートの項目を左クリックし、値を☓で削除してから変更します。 今回は「1024」に設定していただきますようお願い致します。

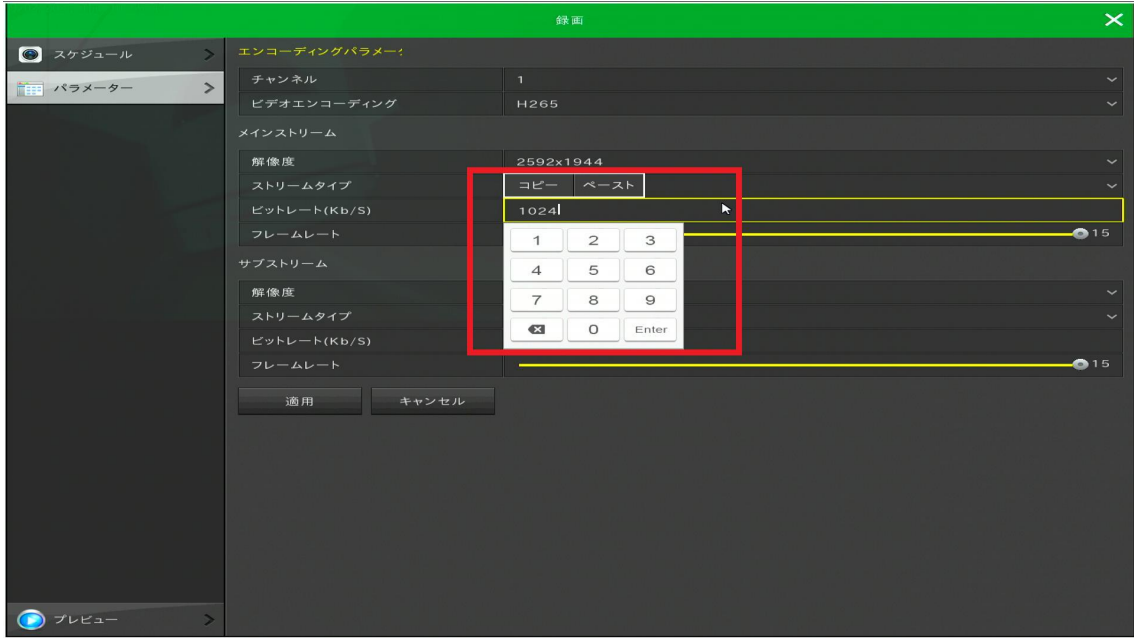

②「適用」を左クリックで設定完了となります。

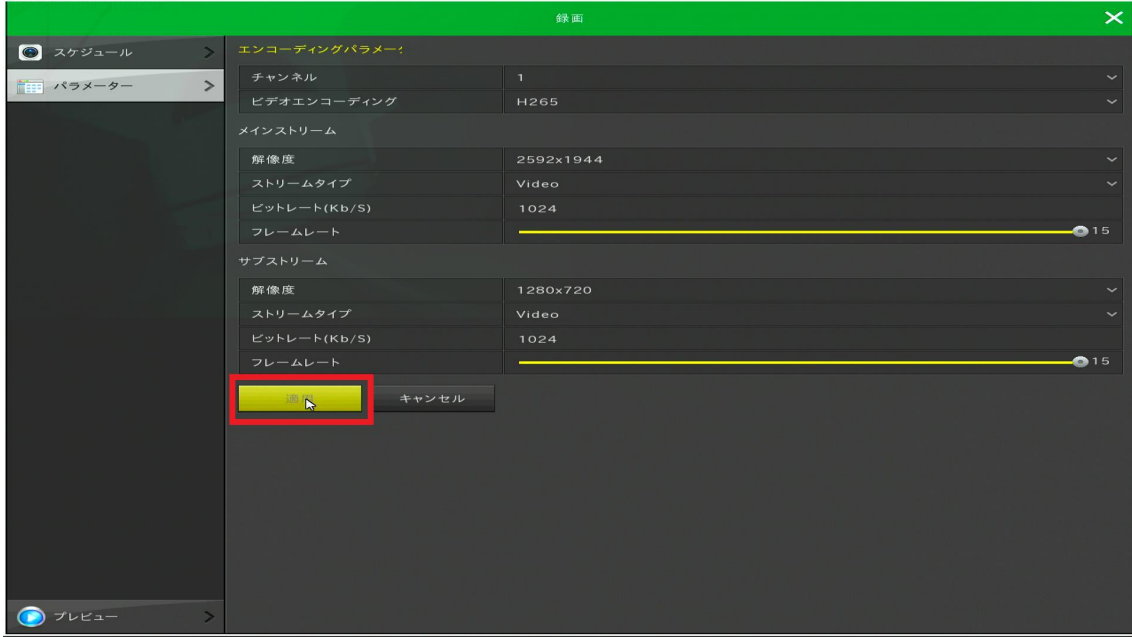